## Włodzimierz Gajda Query Poradnik programisty

- **<sup>5455</sup>** Nie utrudniaj sobie życia skorzystaj z biblioteki jQuery!
- Abecadło, czyli jak korzystać z dobrodziejstw biblioteki jQuery
- Interfejs API biblioteki jQuery, czyli gdzie szukać zaawansowanych rozwiązań
- Wtyczki, czyli o co jeszcze warto rozszerzyć dostępne możliwości

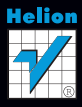

# helion. $p\not\!\!\!/\,\,\cdot$

### > Idź do

- · Spis treści
- · Przykładowy rozdział

### Katalog książek

- Katalog online
- · Zamów drukowany katalog

### Twój koszyk

· Dodai do koszyka

### Cennik i informacje

- · Zamów informacje o nowościach
- · Zamów cennik

### Czytelnia

• Fragmenty książek online

### Kontakt

**Helion SA** ul. Kościuszki 1c 44-100 Gliwice tel. 32 230 98 63 e-mail: helion@helion.pl © Helion 1991-2010

### JQuery. Poradnik programisty

Autor: Włodzimierz Gajda ISBN: 978-83-246-2518-5 Format: 158×235, stron: 288

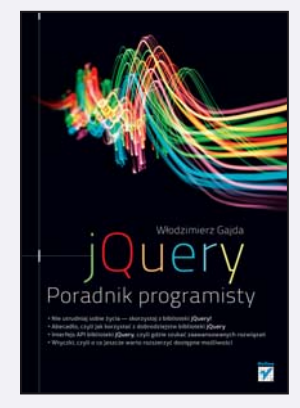

### Nie utrudniaj sobie ¿ycia — skorzystaj z biblioteki jQuery!

- Abecadło, czyli jak korzystać z dobrodziejstw biblioteki jQuery
- Interfejs API biblioteki jQuery, czyli gdzie szukać zaawansowanych rozwiązań
- Wtyczki, czyli o co jeszcze warto rozszerzyć dostępne możliwości

Biblioteka jQuery, zarówno w wersii pełnej, jak i zminimalizowanej, pozwala programiście znacząco uprościć pracę i stopień skomplikowania kodu tworzonego w języku JavaScript. Korzystając z jej możliwości, programista może zmieniać atrybuty, modyfikować wyglad poszczególnych elementów strony, dodawać lub usuwać elementy drzewa DOM. Może też wykonać zapytania Ajax, stosować efekty specjalne, obsłużyć typowe i nietypowe zdarzenia, a także posłużyć się różnymi wtyczkami, często znacząco rozszerzającymi funkcjonalność kodu.

Książka "jQuery. Poradnik programisty" to doskonałe kompendium wiedzy na temat tej biblioteki. Dowiesz się stąd, jak rozpocząć pracę z jQuery, jak obchodzić się z selektorami i atrybutami, manipulować modelem DOM czy przypisywać wybrany styl do określonych elementów strony. Nauczysz się stosować funkcję jQuery, filtry i operacje na zbiorach elementów. Poznasz także rodzaje i sposób działania wtyczek, sam zaczniesz je tworzyć, minimalizować i kompresować. Jeśli interesuje Cię programowanie z wykorzystaniem możliwości oferowanych przez JavaScript, a nie chcesz spędzać wielu godzin na bezpośrednim wpisywaniu skomplikowanego kodu, biblioteka jQuery jest właśnie dla Ciebie!

- Korzystanie z biblioteki jQuery
- Trzy warstwy dokumentu XHTML: struktura, wygląd i zachowanie
- Selektory CSS i zdarzenia XHTML
- Modyfikacja wygladu, odczyt i modyfikacja treści elementów
- Odczyt i modyfikacja atrybutów
- Dodawanie i usuwanie wezłów drzewa DOM, wedrówka po drzewie DOM
- Zbiory wezłów, tworzenie i usuwanie wezłów w drzewie DOM
- Efekty specjalne
- Funkcja jQuery() w skrócie \$()
- Odczyt i modyfikacja wezłów drzewa DOM
- Operacje przekształcające zbiór elementów
- Parametry wtyczek, ich tworzenie, minimalizacja i kompresja

Wykorzystaj szanse, jakie daje Ci biblioteka jQuery!

### Spis treści

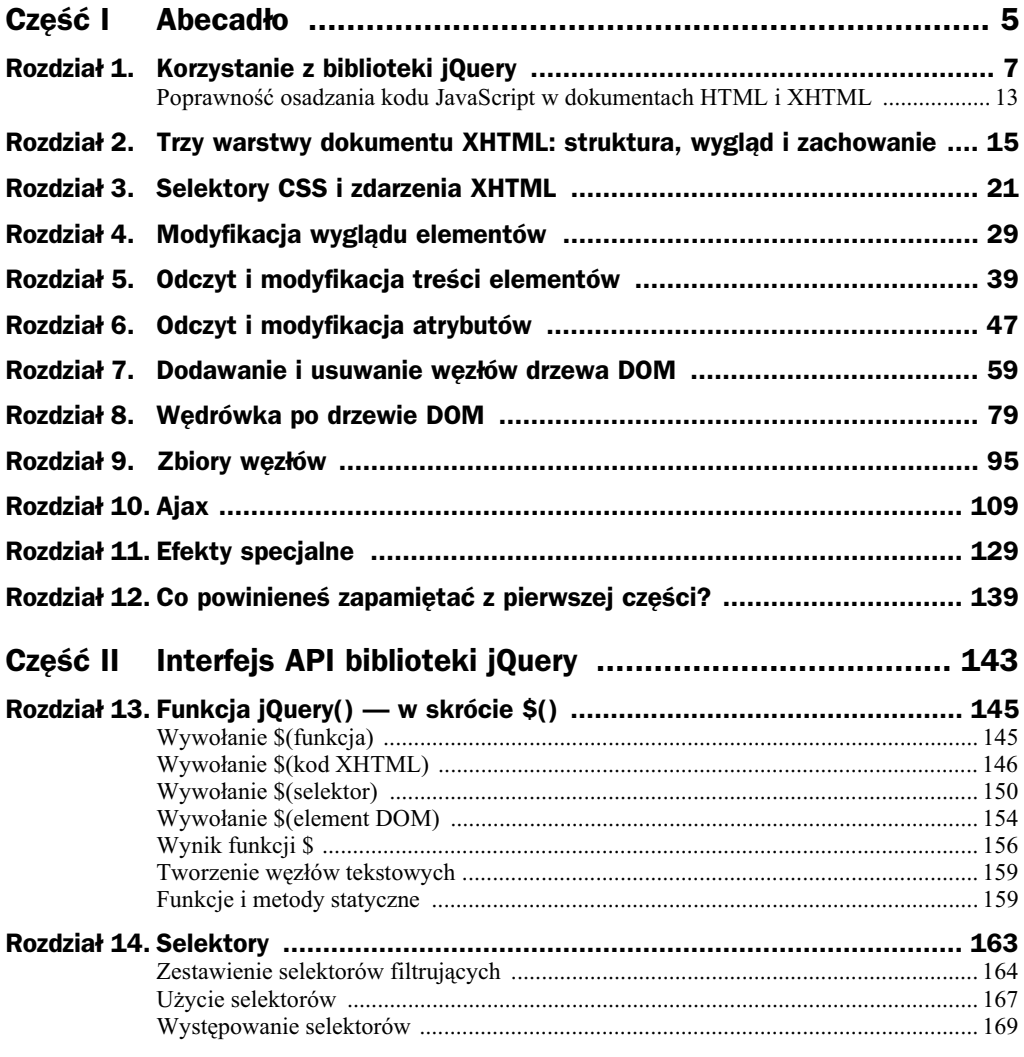

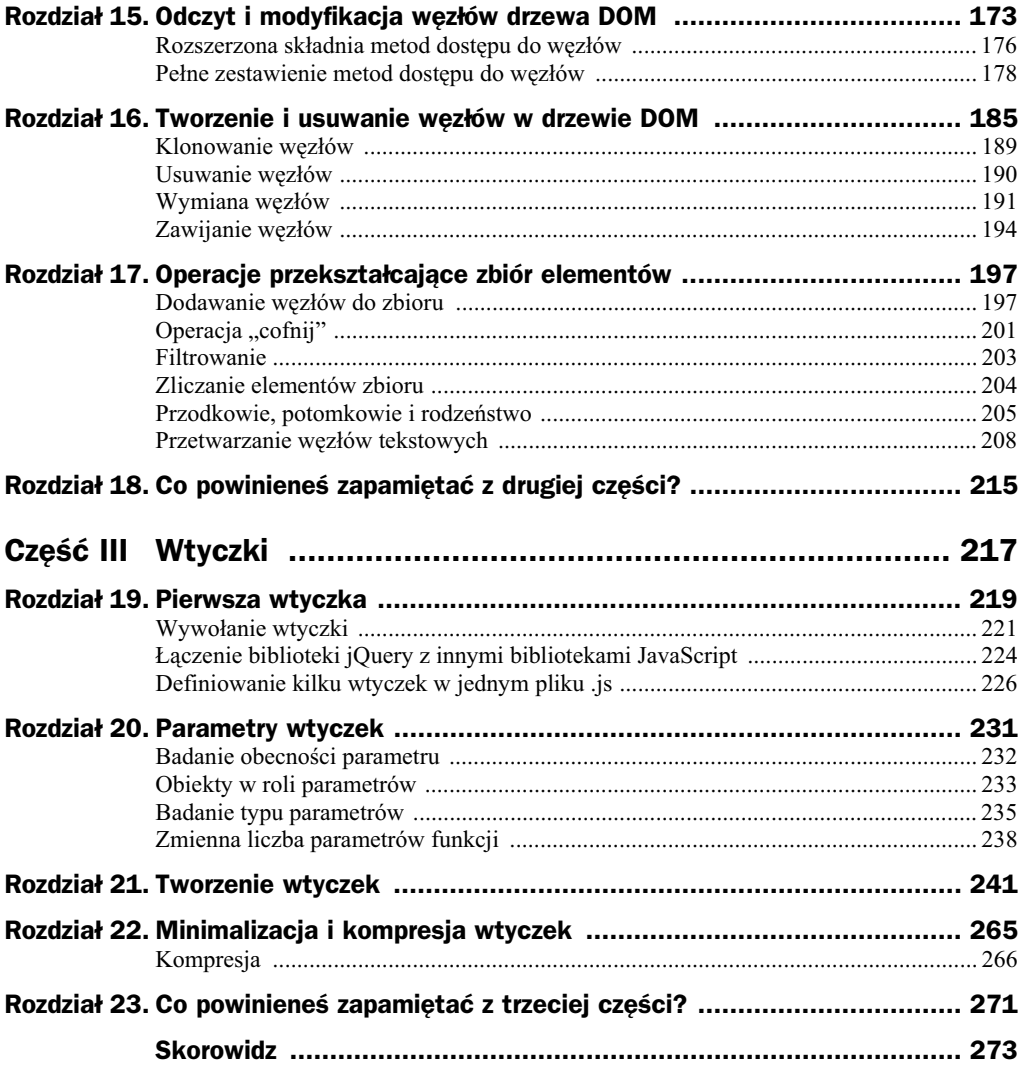

### Rozdział 11. Efekty specjalne

Biblioteka jQuery zawiera kilka metod służących do wykonywania prostych animacji. Należą do nich: slideDown() i slideUp(), fadeIn() i fadeOut() oraz animate().

Metody slideDown() i slideUp() pozwalają na płynne rozwijanie i zwijanie elementu. Efekt graficzny polega na animacji elementu poprzez zwikszenie lub zmniejszenie jego wysokości. Jeśli na ukrytym akapicie:

\$('p#info').hide();

wywołamy metode slideDown():

\$('p#info').slideDown();

to akapit ten pojawi się na stronie w sposób animowany. Jego wysokość bedzie płynnie zwiększana od 0 do odpowiedniej wartości. Wywołanie metody slideUp() spowoduje ponowne ukrycie akapitu:

\$('p#info').slideUp();

Tym razem jego wysokość będzie zmniejszana do 0. Domyślnie animacja trwa 400 milisekund, lecz możemy to zmienić, przekazując do metod slideDown() oraz slideUp() parametr określający czas trwania animacji. Parametrem tym może być liczba określająca, ile milisekund ma trwać animacja, np.:

```
$('p#info').slideUp(1200);
$('p#info').slideDown(2500);
```
bądź jeden z napisów: slow lub fast. Napis slow ustala czas trwania animacji na 200 milisekund, a fast — na 600. Drugim, również opcjonalnym, parametrem funkcji slideUp() i slideDown() jest funkcja anonimowa, wywoływana po zakończeniu animacji. Jeśli chcesz, by po zakończeniu rozwijania akapitu kolor jego tła stał się czerwony, użyj kodu:

```
$('p#info').slideDown(2500, function(){
     $('p#info').css('background', 'red');
});
```
Zwróć uwagę, że rozwiązanie niewykorzystujące funkcji anonimowej:

```
$('p#info').slideDown(2500);
$('p#info').css('background', 'red');
```
jest błędne. Wywołanie funkcji slideDown() nie powoduje wstrzymania wykonywania skryptu. Metoda css() w powyższym kodzie będzie wywołana natychmiast po uruchomieniu animacji, a nie po jej zakończeniu.

Kolejne dwie funkcje dotyczące efektów, czyli fadeIn() oraz fadeOut(), powodują pokazanie i ukrycie elementu przez zwikszanie i zmniejszanie jego przezroczystoci. Mają one identyczne parametry jak slideDown() i slideUp(). Po wywołaniu:

```
$('p#info').fadeIn();
```
akapit p#info pojawi się na stronie, zaś instrukcja:

```
$('p#info').fadeOut();
```
spowoduje ukrycie go. Tempo pojawiania się i znikania ustalamy, przekazując liczbę lub napisy slow albo fast:

```
$('p#info').fadeIn(1500);
$('p#info').fadeIn('fast');
$('p#info').fadeIn('slow');
```
Funkcja automatyczna przekazana jako drugi parametr będzie wywołana po zakończeniu efektu:

```
$('p#info').fadeIn(1000, function(){
    //funkcja wywoływana po zakończeniu animacji
});
```
Ostatnia z wymienionych na wstpie funkcji, animate(), pozwala na pynne modyfikowanie dowolnej właściwości CSS. Instrukcja:

```
$('p#info').animate({
     font-size: '200%',
     left: '200px',
     borderWidth: '10px'
});
```
spowoduje płynną zmianę rozmiaru czcionki do 200%. Jeśli czcionka była większa, to będzie zmniejszona, a jeśli była mniejsza — to będzie zwiększona. Właściwość left będzie płynnie dążyła do wartości 200px, zaś grubość obramowania — do 10px. Pierwszym parametrem metody animate() jest tablica asocjacyjna właściwości CSS, do których animacja ma płynnie dążyć. Zwróć uwagę, że atrybuty pisane w kodzie CSS z dywizem, np. border-width, są w jQuery zapisywane w notacji borderWidth. Dwa opcjonalne parametry metody animate() ustalają czas trwania animacji oraz pozwalają na wykonanie dowolnych akcji po jej zakończeniu:

```
$('p#info').animate(
     {
         font-size: '200%',
         left: '200px',
         borderWidth: '10px'
     },
     5000,
```

```
 function() {
         //funkcja wywoywana po zakoczeniu animacji
 }
);
```
#### **wiczenie 11.1. \_\_\_\_\_\_\_\_\_\_\_\_\_\_\_\_\_\_\_\_\_\_\_\_\_\_\_\_\_\_\_\_\_\_\_\_\_\_\_\_\_\_\_\_\_\_\_\_**

Zmodyfikuj kod kontrolki +/- wykonanej w ćwiczeniu 8.1 w taki sposób, by pokazywanie i ukrywanie treści odbywało się w sposób płynny — z wykorzystaniem metod slide >Down() oraz slideUp(). Kod XHTML kontrolki zawiera hiperłącze a, w którym umieszczamy znak + bądź -, oraz akapit p z treścią. Akapit należy ukryć lub pokazać. Zarys kodu XHTML z ćwiczenia jest przedstawiony na listingu 11.1. Rozwiązaniem wiczenia jest skrypt jQuery przedstawiony na listingu 11.2.

**Listing 11.1.** *Zarys kodu XHTML kontrolki +/–*

```
<div class="element">
     <h3><a href="#">+</a>Lorem ipsum</h3>
    < p Lorem ipsum dolor sit amet, consectetuer adipiscing elit.
    </p>
     <div class="clearing"></div>
\langlediv>
```
**Listing 11.2.** Rozwiązanie ćwiczenia 11.1

```
$(function(){
     $('.element p').hide();
     $('.element a').click(function(){
        if (\$(this).html() == '+') $(this).html('-');
             $(this).parent().next().slideDown();
         } else {
            $(this).html('+);
             $(this).parent().next().slideUp();
 }
     });
});
```
W skrypcie jQuery postępujemy identycznie jak w ćwiczeniu 8.1. W odpowiedzi na kliknięcie hiperłącza a, w zależności od tego, czy zawiera ono znak, + czy -, rozwijamy bądź zwijamy akapit. Do akapitu docieramy od klikniętego hiperłącza (tj. od \$(this)), wywołując metody parent() oraz next(). W celu pokazania akapitu wywołujemy zamiast metody show() — metode slideDown():

```
$(this).parent().next().slideDown();
```
Natomiast ukrycie akapitu wymaga wywołania — zamiast metody  $h$ ide $()$  — metody slideUp():

```
$(this).parent().next().slideUp();
```
#### Cwiczenie 11.2.

Dany jest plik *menu.html* oraz kilka plików, których nazwa rozpoczyna się od słowa *fragment*, np. *fragment-ulica-bramowa.html*. W pliku *menu.html* znajduje się menu gówne oraz element div#tresc. Zarys pliku *menu.html* jest przedstawiony na listingu 11.3. Napisz skrypt, który zmodyfikuje działanie menu w taki sposób, by kliknięcie opcji menu powodowało przeładowanie elementu div#tresc. Do elementu tego należy załadować zawartość pliku, którego nazwa jest zawarta w klikniętym hiperłączu. Zadanie rozwiąż w taki sposób, by przeładowanie było płynne — z wykorzystaniem efektów  $fadeIn()$  oraz  $fadeOut()$ . Skrypt powinien działać w taki sposób, by podczas animacji opcje menu byy nieczynne. Rozwizaniem zadania jest skrypt z listingu 11.4.

```
Listing 11.3. Plik menu.html z wiczenia 11.2
```

```
<div id="pojemnik">
   <ul id="menu">
     <li><a href="fragment-ulica-bramowa.html">ulica bramowa</a></li>
     <li><a href="fragment-plac-po-farze.html">plac po farze</a></li>
     ...
  \langle u| \rangle <div id="tresc"></div>
\langlediv>
```
**Listing 11.4.** Rozwiązanie ćwiczenia 11.2

```
<script type="text/javascript">
true = 0;
function wylacz_hiperlacza()
{
   true = 1:
    $('a').
        css('text-decoration', 'none').
        hover(
             function(){
                 $(this).css('text-decoration', 'none');
             },
             function(){
                 $(this).css('text-decoration', 'none');
 }
         );
}
function wlacz hiperlacza()
{
   true = 0;$('a').
         css('text-decoration', 'none').
         hover(
             function(){
                 $(this).css('text-decoration', 'underline');
             },
             function(){
                 $(this).css('text-decoration', 'none');
 }
```

```
 );
}
$(function(){
    wylacz_hiperlacza();
     $('#tresc').hide();
     $('#tresc').load('fragment-ulica-dominikanska.html');
     $('#tresc').fadeIn(2000, function(){
        wlacz hiperlacza();
     });
     $('a').click(function(){
        if (trwa == 0) {
             wylacz_hiperlacza();
            var url = $(this).attr('href');
             $('#tresc').fadeOut(2000, function(){
                 $('#tresc').load(url);
                 $('#tresc').fadeIn(2000, function(){
                    wlacz hiperlacza();
                 });
             });
 }
         return false;
     });
});
</script>
```
W skrypcie z listingu 11.4 najpierw definiujemy zmienną trwa. Zmienna ta będzie flagą, informującą o tym, że animacja jest w trakcie wykonywania. Jeśli wartość zmiennej trwa wynosi 1, to animacja właśnie jest wykonywana i hiperłącza nie powinny działać. W przeciwnym razie, czyli gdy wartość zmiennej trwa wynosi 0, animacja nie jest wykonywana i hiperłącza powinny działać.

Za włączanie i wyłączanie działania hiperłączy odpowiadają funkcje wlacz\_hiperlacza() oraz wylacz hiperlacza(). Ustalają one wartość zmiennej trwa oraz modyfikują style CSS hiperłączy. Wewnątrz tych funkcji wybieramy wszystkie hiperłącza:

 $$( 'a')$ .

ustalamy ich style CSS:

css('text-decoration', 'none').

i modyfikujemy efekt rollover:

```
hover(
     function(){
         $(this).css('text-decoration', 'none');
     },
     function(){
         $(this).css('text-decoration', 'none');
     }
);
```
 $\operatorname{\sf Metoda}$  hover()  $\operatorname{\sf przypisuje}$   $\operatorname{\sf obshuge}$   $\operatorname{\sf dwoch}$  z $\operatorname{\sf darzeń}$ : onmouseenter  $\operatorname{\sf oraz}$  onmouseleave $^1.$ Powyższa instrukcja jest równoważna dwóm instrukcjom:

```
mouseenter(function(){
     $(this).css('text-decoration', 'none');
}).mouseleave(function(){
     $(this).css('text-decoration', 'none');
});
```
Działanie skryptu z listingu 11.4 rozpoczynamy od wyłączenia hiperłączy, ukrycia elementu #tresc, załadowania do elementu #tresc pliku *fragment-ulica-dominikanska*. *html* oraz animowanego wyświetlenia elementu #tresc:

```
wylacz_hiperlacza();
$('#tresc').hide();
$('#tresc').load('fragment-ulica-dominikanska.html');
$('#tresc').fadeIn(2000, function(){
    wlacz hiperlacza();
});
```
Animacja będzie trwała 2 sekundy (tj. 2000 milisekund). Po zakończeniu animacji hiperłącza zostaną włączone, za co odpowiada wywołanie funkcji wlacz hiperlacza().

Zasadniczą częścią skryptu jest przypisanie obsługi zdarzenia onclick do hiperłączy. Hiperlacza beda działały wyłacznie wtedy, gdy wartość zmiennej trwa wynosi 0:

```
$('a').click(function(){
   if (trwa == 0) {
 ...
     }
    return false;
});
```
W ten sposób wyłączamy działanie hiperłączy w trakcie trwania animacji. Zdarzenie onclick będzie generowane, jednak dzięki powyższej instrukcji if nie spowoduje ono wykonania żadnych akcji.

Jeśli animacja nie jest wykonywana, wówczas obsługa kliknięcia przebiega następująco: najpierw wyłączamy działanie hiperłączy:

```
wylacz_hiperlacza();
```
-

Następnie z atrybutu href klikniętego hiperłącza do zmiennej url pobieramy nazwę pliku:

```
var url = $(this).attr('href');
```
Zdarzenia mouseeneter oraz mouseleave nie występują w drzewie DOM. Są one emulowane przez bibliotekę jQuery. Pierwotnie zdarzenia te pojawiły się w przeglądarce Internet Explorer. Zdarzenia mouseeneter i mouseleave **różnią się od zdarzeń** mouseover i mouseout **tym, że są generowane dokładnie** jeden raz, dopóki kursor myszki nie opuści wybranego elementu. Podczas jednokrotnego wskazania elementu wskaźnikiem myszki zdarzenia te zostaną wygenerowane dokładnie jeden raz. Zdarzenia mouseover oraz mouseout mogą być wygenerowane kilkukrotnie.

Teraz wyłaczamy widoczność elementu #tresc. Element ten stopniowo zniknie z ekranu:

```
$('#tresc').fadeOut(2000, function(){
    //kod wykonywany, gdy element #tresc jest już niewidoczny
});
```
Gdy element #tresc jest niewidoczny, ładujemy do niego zawartość pliku, którego nazwa znajduje się w zmiennej url:

```
$('#tresc').load(url);
```

```
po czym włączamy widoczność elementu #tresc:
   $('#tresc').fadeIn(2000, function(){
       //kod wykonywany, gdy element #tresc jest już widoczny
   });
```
Element ten pojawi się stopniowo na ekranie. Gdy element #tresc jest już widoczny, ponownie właczamy działanie hiperłaczy:

wlacz hiperlacza();

#### **wiczenie 11.3. \_\_\_\_\_\_\_\_\_\_\_\_\_\_\_\_\_\_\_\_\_\_\_\_\_\_\_\_\_\_\_\_\_\_\_\_\_\_\_\_\_\_\_\_\_\_\_\_**

Dokument *index.html* zawiera znacznik img, który umieszcza na stronie WWW zdjęcie zawarte w pliku *fotka.jpg*. Poniżej zdjęcia znajdują się trzy hiperłącza. Jedno jako etykietę ma strzałkę w lewo, drugie — napis *reset*, a trzecie — strzałkę w prawo. Zarys kodu XHTML jest przedstawiony na listingu 11.5. Napisz skrypt jQuery, który zmodyfikuje działanie hiperłączy. Strzałka w lewo ma powodować, że obraz płynnym ruchem wyjedzie poza lewa krawedź nadrzednego elementu  $div$ , strzałka w prawo ma powodować płynne wyjechanie zdjęcia poza prawą krawędź elementu div, zaś napis *reset* ma powodować powrót zdjęcia do środka elementu div. Rozwiązaniem zadania jest skrypt przedstawiony na listingu 11.6.

**Listing 11.5.** *Plik index.html z ćwiczenia 11.3* 

```
<br/>body>
   <div id="element">
     <img src="fotka.jpg" alt="" />
  \langlediv><div>\leq a id="lewo" href="#"><&lt;\leq/a>
     <a id="reset" href="#">reset</a>
    <a id="prawo" href="#">&gt;&gt;</a>
   </div>
</body>
```
**Listing 11.6.** *Skrypt z ćwiczenia 11.3* 

```
$(document).ready(function(){
     $("#lewo").click(function(){
          $('#element img').animate({
              'left' : "-100px"
         });
         return false;
     });
     $("#prawo").click(function(){
         $('#element img').animate({
              'left' : "200px"
         });
         return false;
     });
     $("#reset").click(function(){
         $('#element img').animate({
              'left' : "60px"
         });
         return false;
     });
});
```
Skrypt z listingu 11.6 zawiera instrukcje, które przypiszą procedury obsługi zdarzenia onclick trzem hiperłączom zawartym w dokumencie. Sednem rozwiązania jest płynne przesuwanie zdjęcia w trzy różne miejsca. W celu przesunięcia fotografii poza lewą krawędź elementu div modyfikujemy właściwość CSS left, nadając jej wartość -100 pikseli:

```
$('#element img').animate({
     'left' : "-100px"
});
```
Przesunięcie elementu img poza prawą krawędź elementu div wykonuje instrukcja:

```
$('#element img').animate({
     'left' : "200px"
});
```
Natomiast powrót do pozycji startowej polega na przypisaniu właściwości left wartości 60 pikseli:

```
$('#element img').animate({
     'left' : "60px"
});
```
Funkcja animate() spowoduje płynną zmianę właściwości left od wartości bieżącej do jednej z podanych liczb, czyli –100px, 60px lub 200px.

W rozwiązaniu tym ważną rolę odgrywają style CSS. Element img jest pozycjonowany bezwzględnie wewnątrz zawierającego go elementu div:

```
#element {
     position: relative;
     overflow: hidden;
}
#element img {
     display: block;
     width: 80px;
     height: 60px;
     position: absolute;
     top: 10px;
     left: 60px;
}
```
### Nie utrudniaj sobie życia — skorzystaj z biblioteki jQuery!

- Abecadło, czyli jak korzystać z dobrodziejstw biblioteki jQuery
- Interfejs API biblioteki jQuery, czyli gdzie szukać zaawansowanych rozwiązań
- Wtyczki, czyli o co jeszcze warto rozszerzyć dostępne możliwości

### Biblioteka jQuery, zarówno w wersji pełnej, jak i zminimalizowanej,

pozwala programiście znacząco uprościć pracę i stopień skomplikowania kodu tworzonego w języku Java-Script. Korzystając z jej możliwości, programista może zmieniać atrybuty, modyfikować wygląd poszczególnych elementów strony, dodawać lub usuwać elementy drzewa DOM. Może też wykonać zapytania Ajax, stosować efekty specjalne, obsłużyć typowe i nietypowe zdarzenia, a także posłużyć się różnymi wtyczkami, często znacząco rozszerzającymi funkcjonalność kodu.

Książka "iQuery. Poradnik programisty" to doskonałe kompendium wiedzy na temat tej biblioteki. Dowiesz się z niej, jak rozpocząć pracę z jQuery, jak obchodzić się z selektorami i atrybutami, manipulować modelem DOM czy przypisywać wybrany styl do określonych elementów strony. Nauczysz się stosować funkcję jQuery, filtry i operacje na zbiorach elementów. Poznasz także rodzaje i sposób działania wtyczek, sam zaczniesz je tworzyć, minimalizować i kompresować. Jeśli interesuje Cię programowanie z wykorzystaniem możliwości oferowanych przez JavaScript, a nie chcesz spędzać wielu godzin na bezpośrednim wpisywaniu skomplikowanego kodu, biblioteka jQuery jest właśnie dla Ciebie!

- Trzy warstwy dokumentu XHTML: struktura, wygląd i zachowanie
- Korzystanie z biblioteki jQuery Efekty specjalne
- 
- Modyfikacja wyglądu, odczyt i modyfikacja treści elementów
- 
- Dodawanie i usuwanie węzłów drzewa DOM, wędrówka po drzewie DOM
- Zbiory węzłów, tworzenie i usuwanie węzłów w drzewie DOM
- 
- Selektory CSS i zdarzenia XHTML Funkcja jQuery() w skrócie \$()
	- Odczyt i modyfikacja węzłów drzewa DOM
- Odczyt i modyfikacja atrybutów Operacje przekształcające zbiór elementów
	- Parametry wtyczek, ich tworzenie, minimalizacja i kompresja

### Wykorzystaj szanse, jakie daje Ci biblioteka jQuery!

#### **Cena: 39,00 zł**

Księgarnia internetowa: http://helion Zamówienia telefoniczne:

### wnictwo

Kościuszki 1c. 44-100 Gliwice 44-100 Gliwice, skr. poczt. 462  $(2)$  32 230 98 63 http://helion.pl e-mail: helion@helion.pl

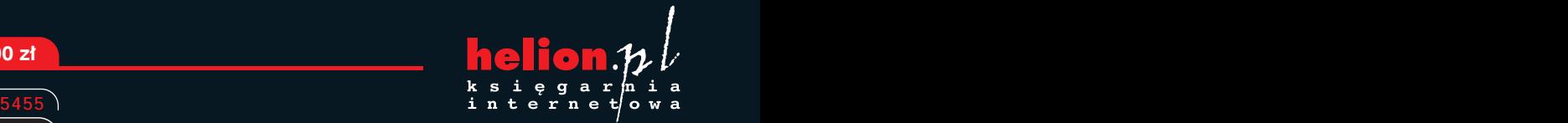

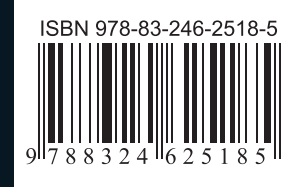

Informatyka w najlepszym wydaniu